# How to Make a TOC with Thumbnail Images

| Conte         | II(9]                        |     |
|---------------|------------------------------|-----|
| Chapter       | .¥ »                         |     |
| ±             | Sub Heading                  |     |
|               | Another Sub Heading          | ;   |
|               | Still Another Sub Heading    | ;   |
|               | This is the Last Sub Heading | , ' |
| Chapter       | . <b>2</b> /                 |     |
| <u>.</u>      | Sub Heading                  |     |
| Gen.          | Another Sub Heading »        |     |
| Sie v         | Still Another Sub Heading    |     |
|               | This is the Last Sub Heading |     |
| Chapter       | . <b>3</b> ⊱ »               | 7   |
| A PROPERTY OF | Sub Heading                  |     |
|               | Another Sub Heading »        |     |
|               | Still Another Sub Heading    |     |
|               | This is the Last Sub Heading | . ! |
| Chapter       | .4:                          | 9   |
| ů             | Sub Heading .                |     |
|               | Another Sub Heading          |     |

### Set up your Chapter file, TOC file and book file.

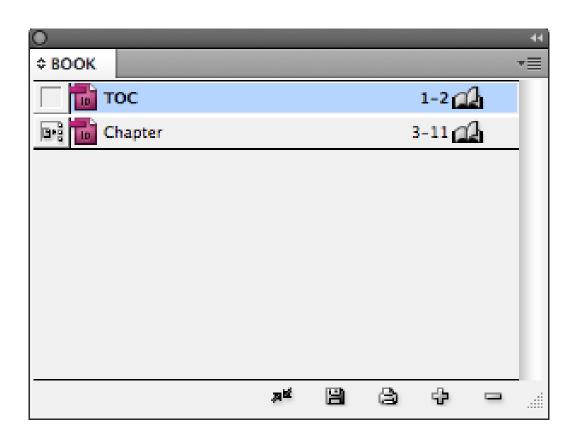

#### Make a TOC.

| Conten    | LO                           |    |     |
|-----------|------------------------------|----|-----|
| Chapter 1 | »                            |    | 3   |
|           | Sub Heading                  |    | - 2 |
|           | Another Sub Heading          | 30 | - 2 |
|           | Still Another Sub Heading    | 30 | - 2 |
|           | This is the Last Sub Heading |    | 4   |
| Chapter 2 | »                            |    |     |
| _         | Sub Heading                  |    |     |
|           | Another Sub Heading          | 20 |     |
|           | Still Another Sub Heading    |    |     |
|           | This is the Last Sub Heading |    | 6   |
| Chapter 3 | »                            |    | 7   |
|           | Sub Heading                  |    | 7   |
|           | Another Sub Heading          | 10 | 7   |
|           | Still Another Sub Heading    |    | 7   |
|           | This is the Last Sub Heading | 20 | 8   |
| Chapter 4 | »                            |    | 9   |
|           | Sub Heading                  |    | 9   |
|           | Another Sub Heading          | »  | 9   |

# Add your thumbnail images to the headings in your chapter file.

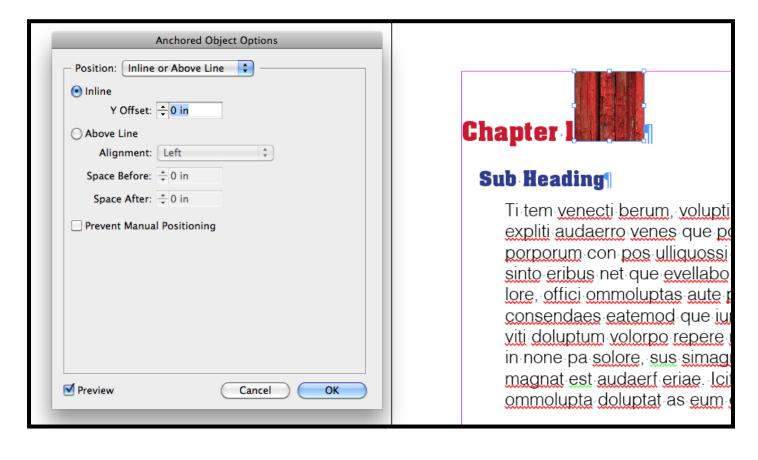

## Format the first thumbnail image...

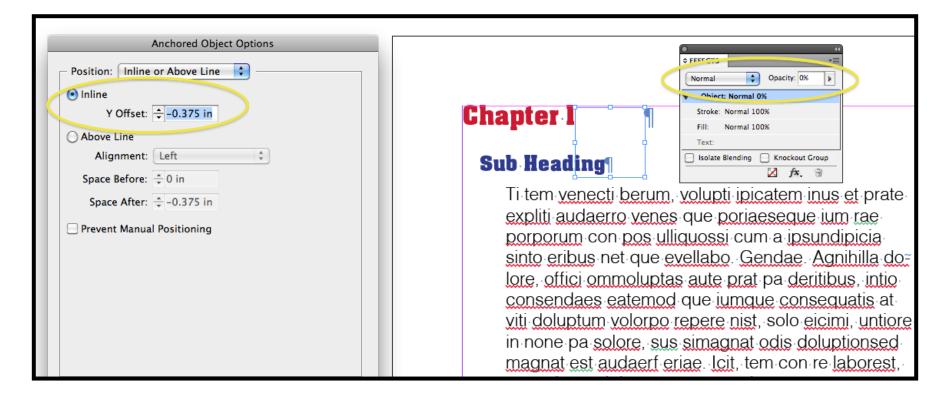

...so that it is invisible and doesn't push the text down from the top of the frame.

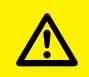

# Don't worry prepress people, it's okay.

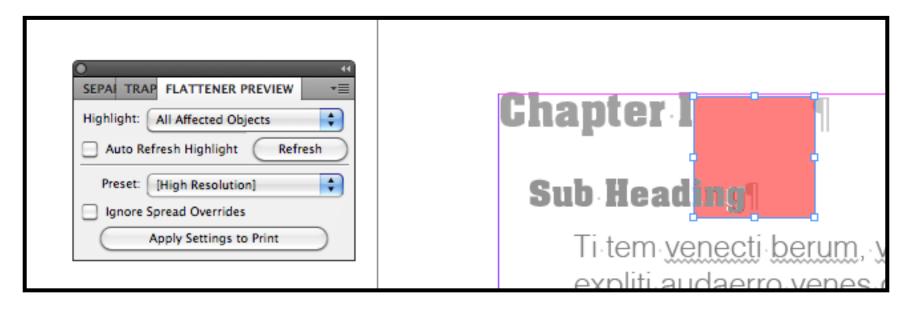

### Create an Object style for your invisible thumbnail.

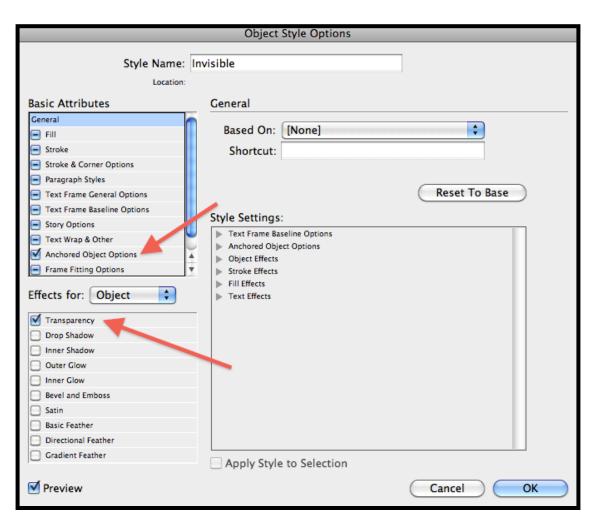

# Apply this new object style to all of the thumbnail images in your chapter.

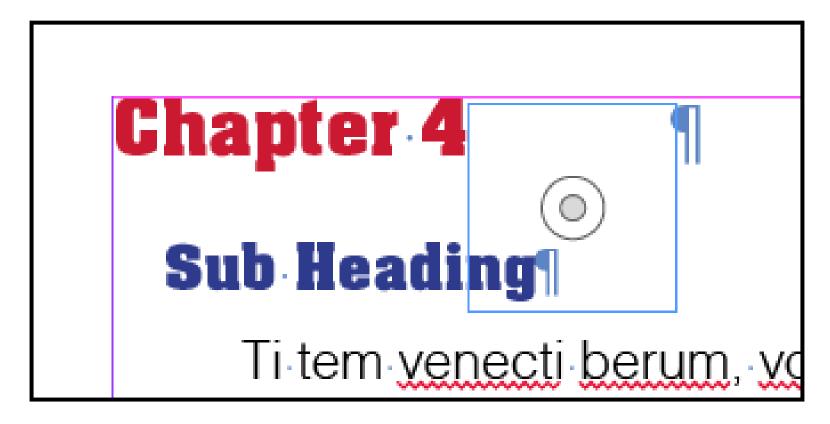

### In your TOC file, update your Table of Contents.

A few of things just happened.

- 1. The TOC get updated.
- 2. The inline graphics pulled in along with the text.
- 3. The TOC file imported the "Invisible" object style you created in your chapter file.

## Verify that your inline graphics pulled in.

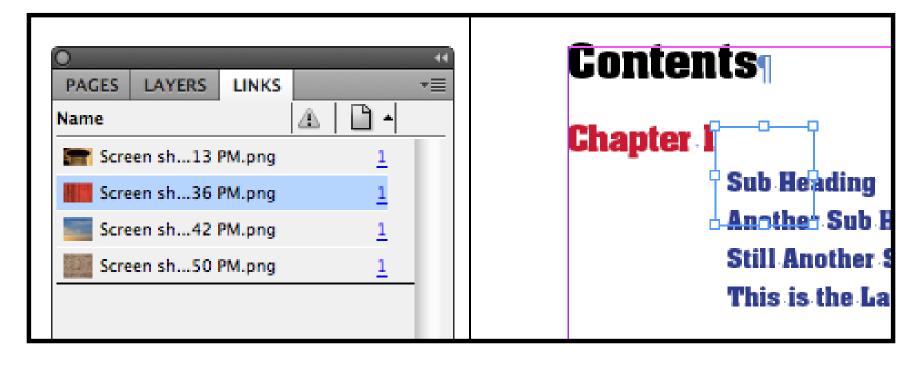

# Format one of the thumbnails to the transparency and position that you want all the final thumbnails to have.

Hint:

**Show Text Threads** 

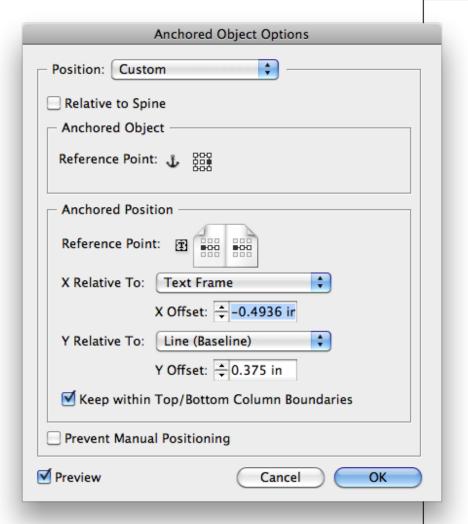

| Conten    | ts₁                          |                    |
|-----------|------------------------------|--------------------|
| Chapter 1 | !                            | 3                  |
|           | Sub Heading                  | 3                  |
|           | Another Sub Heading          | 3                  |
|           | Still Another Sub Heading    | 3                  |
|           | This is the Last Sub Heading | 4                  |
| Chapter 2 | »                            | 5                  |
|           | Sub Heading                  | 5 5 5 5 6          |
|           | Another Sub Heading          | 5                  |
|           | Still Another Sub Heading    | 5                  |
|           | This is the Last Sub Heading | 6                  |
| Chapter 3 | »                            | 7                  |
| _         | Sub Heading                  | <b>7</b><br>7<br>7 |
|           | Another Sub Heading          | 7                  |
|           | Still Another Sub Heading    | 7                  |
|           | This is the Last Sub Heading | 8                  |
| Chapter 4 | »                            | 9                  |
|           | Sub Heading                  | 9                  |
|           | Another Sub Heading          | 9                  |

# Create an object style with these new settings. Name it "Visible."

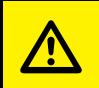

### This step is very important.

#### Why not

just use the same Object Style name and have different Object Style settings for the chapter and the TOC?

Because, there is a bug in InDesign...

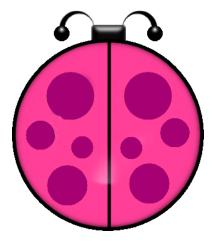

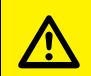

### It is at this point that I got stalled for about two years, trying to solve the problem.

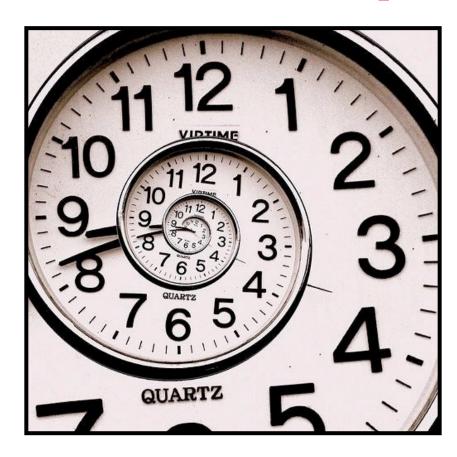

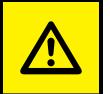

# The object style you pull in with the inline objects in MUST NOT already exist in the TOC.

If it does, InDesign will crash. Every time.

# Drag your "Invisible" style into the Trash.

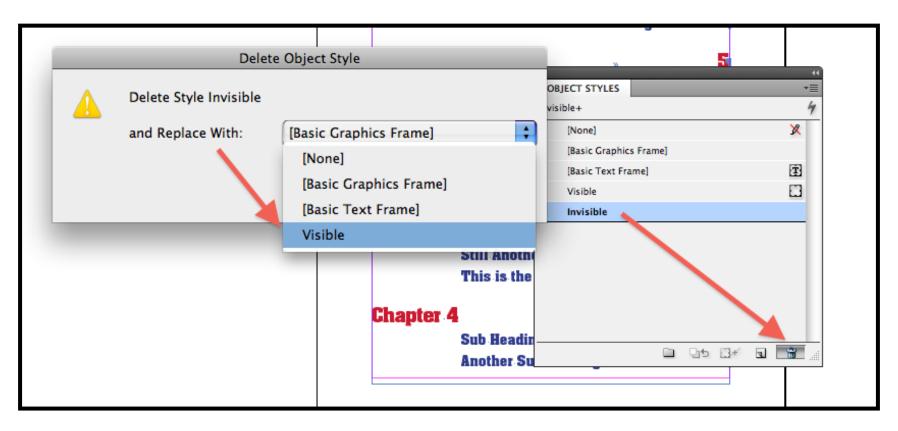

## Adjust Anchored Object Options.

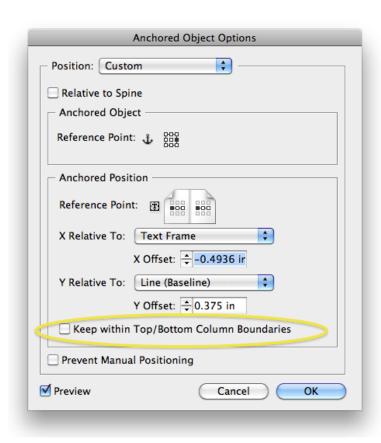

|                 | _                            |             |
|-----------------|------------------------------|-------------|
| Chapter         | ¥ »                          | 3           |
|                 | Sub Heading                  | 3<br>3<br>4 |
|                 | Another Sub Heading »        | 3           |
|                 | Still Another Sub Heading    | 3           |
|                 | This is the Last Sub Heading | . 4         |
| Chapter         | <b>2</b> ₄                   | 5           |
| Str. Company    | Sub Heading                  | 5<br>5<br>5 |
|                 | Another Sub Heading          | 5           |
|                 | Still Another Sub Heading    | 5           |
|                 | This is the Last Sub Heading | , е         |
| Chapter         | <b>3</b> ⁄ »                 | 7           |
|                 | Sub Heading                  | 7           |
|                 | Another Sub Heading »        | 7           |
|                 | Still Another Sub Heading    | 7           |
| Mark with a few | This is the Last Sub Heading | . 8         |
| Chapter         | <b>4</b> ⊈ »                 | 9           |
|                 | Sub Heading                  | 9           |
|                 | Another Sub Heading          | 9           |

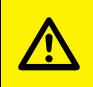

# You MUST throw away the INVISIBLE object style in the TOC file before updating the TOC.

Otherwise, InDesign WILL CRASH.

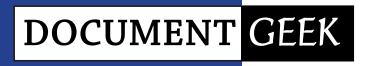

#### Stuff I like:

- Unusual Workarounds
- Knitting Geometric Shapes
- InDesign Tables
- Disassembling PDFs for reuse
- Large Format Printing
- Designing for non-profits
- Extreme one-woman workflow solutions

#### documentgeek.blogspot.com